License management through the ERMS application and critical importance of public display of terms and conditions at your e-journal portal : a practical approach. Electronic Resources and Libraries February 22-24, 2007 Atlanta, Gerogia.

> Anjana H. Bhatt Florida Gulf Coast University abhatt@fgcu.edu

## Public Display of Licensing Terms

### **HOW DO WE MANAGE?**

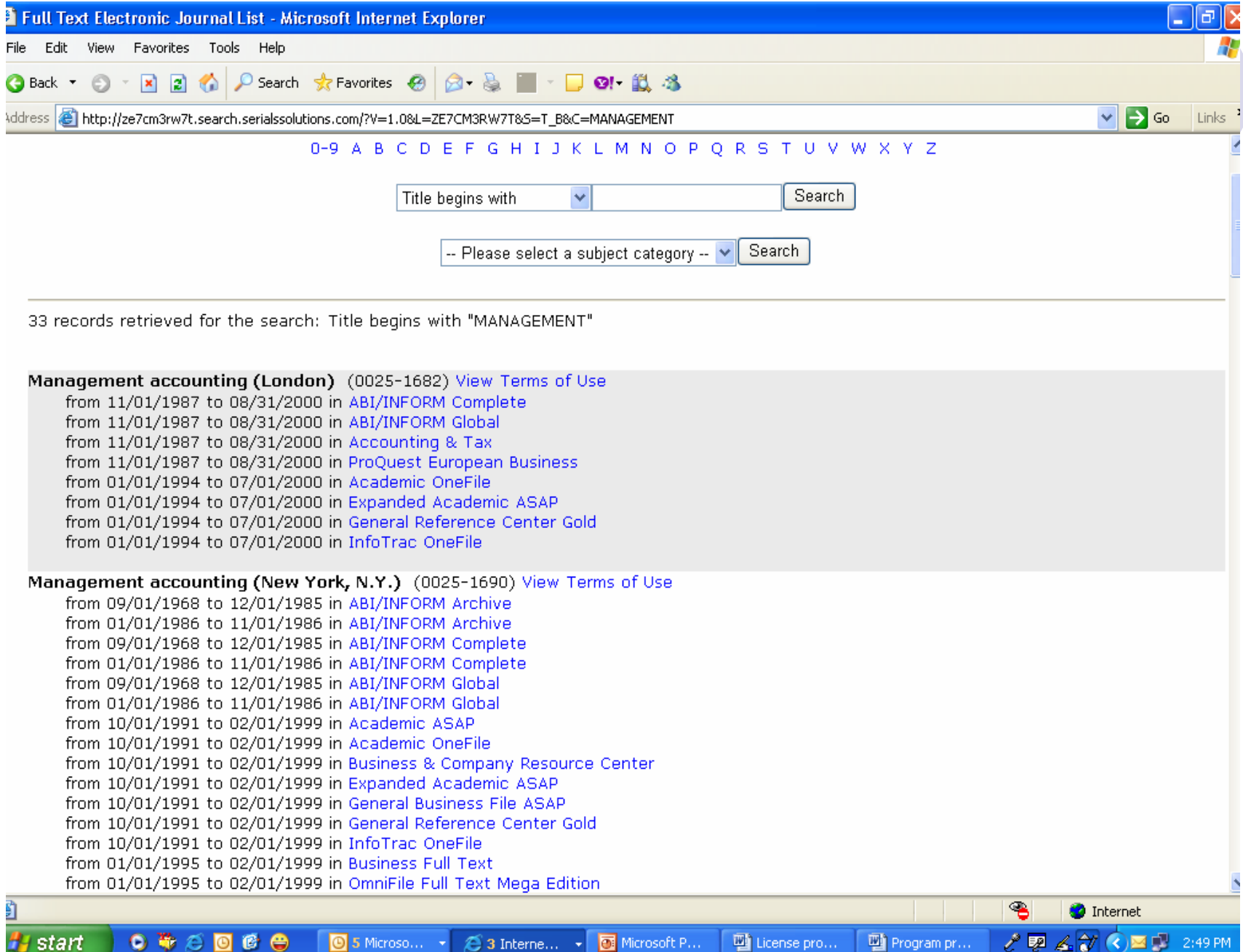

Journal: Management decision ISSN: 0025-1747 Terms of use for: **Emerald Fulltext** Academic OneFile Business & Company Resource Center Expanded Academic ASAP General Reference Center Gold **InfoTrac OneFile Professional Collection** ABI/INFORM Complete ABI/INFORM Global ProQuest Research Library Complete

**Emerald Fulltext** Source: Coverage Dates: from 1994 to present

Local Terms of Use:

License Term

**Authorized Users** 

Permissions Faculty, Staff and Onsite Users, Students

Note

#### coverage pates, mom 1994 to present

Local Terms of Use:

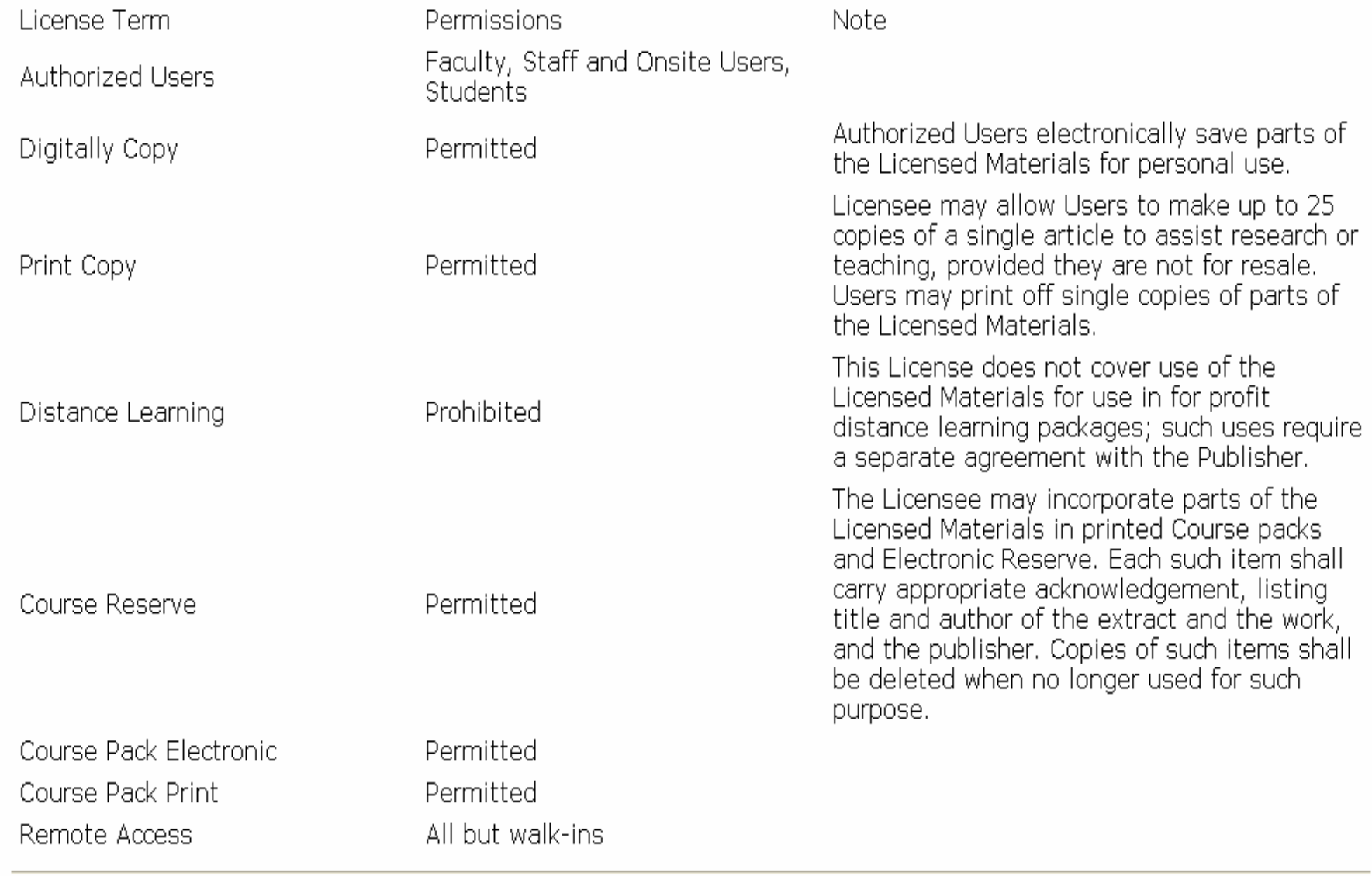

 $\hat{\phantom{a}}$ 

٧

## Public Display of Licensing Terms

### **HOW DO YOU MANAGE?**

# QUESTIONS FOR YOU?

- Do you publicly display the licensing terms to your patrons, or do you have any other mechanism for informing about these terms to the users?
- Do you maintain paper copies in a central location and make them available when asked?
- Do ILL or other librarians have access to actual licenses?

## Digital Millennium Act 1998 and License **Issues**

- **512(e) Limitation on Liability of Nonprofit Educational Institutions**
- $\bullet$  This protects nonprofit educational institutions from liability for the actions of faculty and graduate student employees relating to course materials placed online for use within courses provided in the preceding 3 years, provided the institution doesn't receive more than 2 infringement notifications about the same individual in a 3 year period.
- $\bullet$  (C) the institution provides to all users of its system or network informational materials that accurately describe, and promote compliance with, the laws of the United States relating to copyright.

## ERMS at FGCU Library Services

- We use the ERMS application developed by Serials Solutions.
- It includes License Manager for recording licensing terms.
- **License Manger interface makes it** possible to display licensing terms in public view; selected or all.

# RESOURCE MANAGEMENT HOME

- $\bullet$  Data Management Home serves as an initial access point for viewing and recording administrative metadata for e-subscriptions.
- Resource Management Home is meant for managing information about a specific eresource through a single interface.
- $\bullet$  Resource Management Home is divided in four tabs: General, Administration, Licensing and Statistics.

# LICENSING TAB

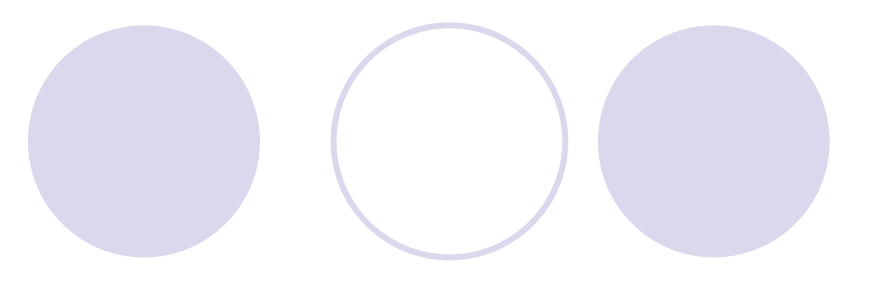

- Used for displaying, recording or editing licensing information for a new or existing e-resource.
- Divided in four sections for easy management of a license agreement.

## Section1 : Licensing URLS

### • Allows recording:

- ${\color{black} \bigcirc}$ Default Vendor License URL
- ${\color{black} \bigcirc}$ Custom Vendor License URL
- ${\color{black} \bigcirc}$ Default Local License URL
- ${\color{black} \bigcirc}$ Custom Local License URL

Section 2: Resource Licenses: Edit List and Add License….1

- Displays the list of available licenses for a specific e-resource.
- Search feature allows searching or limiting the display either by the type or status of a given license.
- **Additional license for an existing e-resource can** be added; especially helpful in the case of consortially purchased products where more than one license may be applicable.

Section 2: Resource Licenses: Edit List and Add License….2

- Licenses entered at the provider level automatically apply to all databases and journals holdings within that database.
- **Licenses entered at the database level** automatically apply to all journals within that database.

## Section 2: Resource Licenses: Edit List and Add License….3

- Options available for editing, deleting and cloning licenses at the database level.
- Options to add separate license for a single journal holding within a database or to an individual database provided by one vendor.

Section 3: Resource License Agreement: General License Details….1

- **Local URLs or vendor URLs**
- Type of the License: Negotiated, Click through, Manifest Assent , and Shrink- wrap
- Name of the reviewers and their notes
- **Physical location**
- **Dates: execution, beginning and ending**
- Status: Active, pending, or retired

#### Resource License: AccessScience

**General License Details Edit** 

\* Name: AccessScience Edit Resource: Database: AccessScience Type: Negotiated **Vendor License URL: Local License URL:** Physical Location: Electronic Resource Librarian **Status: Active** Reviewer: Anjana Bhatt **Reviewer Notes: License Replaced By: License Replaces: Execution Date:** Start Date: 05/11/2000 **End Date: Advance Notice Date: 60 License Duration:** License Note: Price based on FTE.

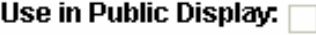

Use in Public Display:

#### **Authorized Users and Terms of Use Edit**

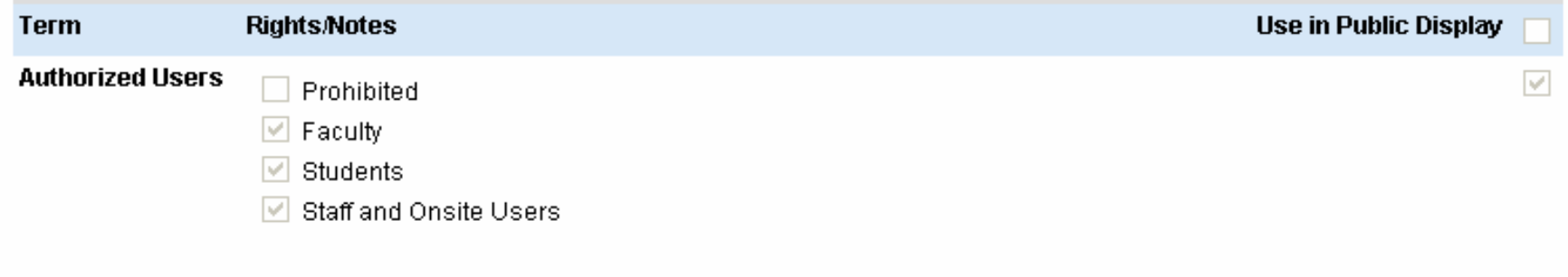

- **Provides Options for:** 
	- ${\color{black} \bigcirc}$  recording a fairly large range of licensing terms
	- ${\color{black} \bigcirc}$ controlling the public display of licensing terms

• We have chosen selected terms for public display; rest are reserved for staff view only.

- Authorized users: faculty, staff, students, on-site and prohibited users
- Number of concurrent users
- **Fair use clause indicator**
- Database protection override clause Indicator

- All rights reserved indicator
- Citation requirement detail
- Legal issues: jurisdictions, governing and copyright law

- **Permissions or restrictions regarding:** 
	- ${\color{black} \bigcirc}$ Digital, electronic and paper copies
	- ${\color{black} \bigcirc}$  ILL: paper, electronic, secure electronic and fax
	- ${\color{black} \bigcirc}$  Course reserves and course packs: print or electronic
	- ${\color{black} \bigcirc}$ Scholarly sharing, distant learning
	- ${\color{black} \bigcirc}$ Persistent URLs (Electronic Links)
	- ${\color{black} \bigcirc}$ Remote access
	- ${\color{black} \bigcirc}$ User restrictions

- Perpetual access rights
- License termination information: rights, dates, clauses, requirements, breach period and cure period etc.
- Notice period: renewal and non renewal
- Legal rights of the licensee and the licensor
- Requirements for termination notice

- Archival issues: rights, formats, restrictions, notes and conditions etc.
- Pre and post-print archives: restrictions, notes and conditions
- **Local use terms notes**
- Applicable copyright law

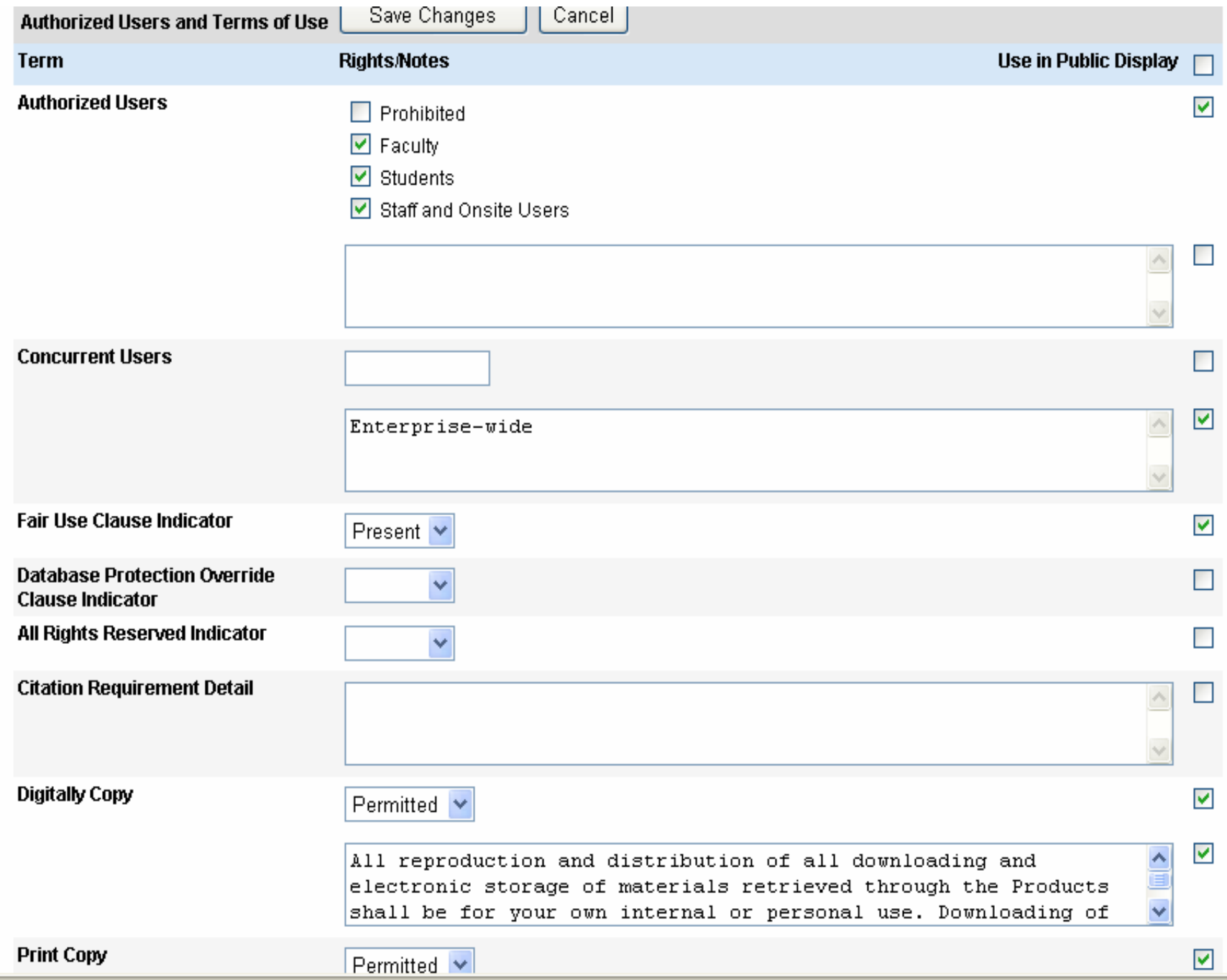

# LICENSE MANAGER

#### $\bullet$ Displays:

- ${\color{black} \bigcirc}$ Names of the licensor, database and the provider.
- ${\color{black} \bigcirc}$  Type of license: negotiated, click through or shrink-wrap.
- ${\color{black} \bigcirc}$ Status of the license: active, pending and retired.
- ${\color{black} \bigcirc}$ Edit, delete and clone options.
- Possible to sort/limit results according to the license type or license status.
- **Possible to search licenses by database or a** provider.

#### License Manager Edit

#### Include Terms of Use Link in:

- E-Journal Portal results
- Article Linker results

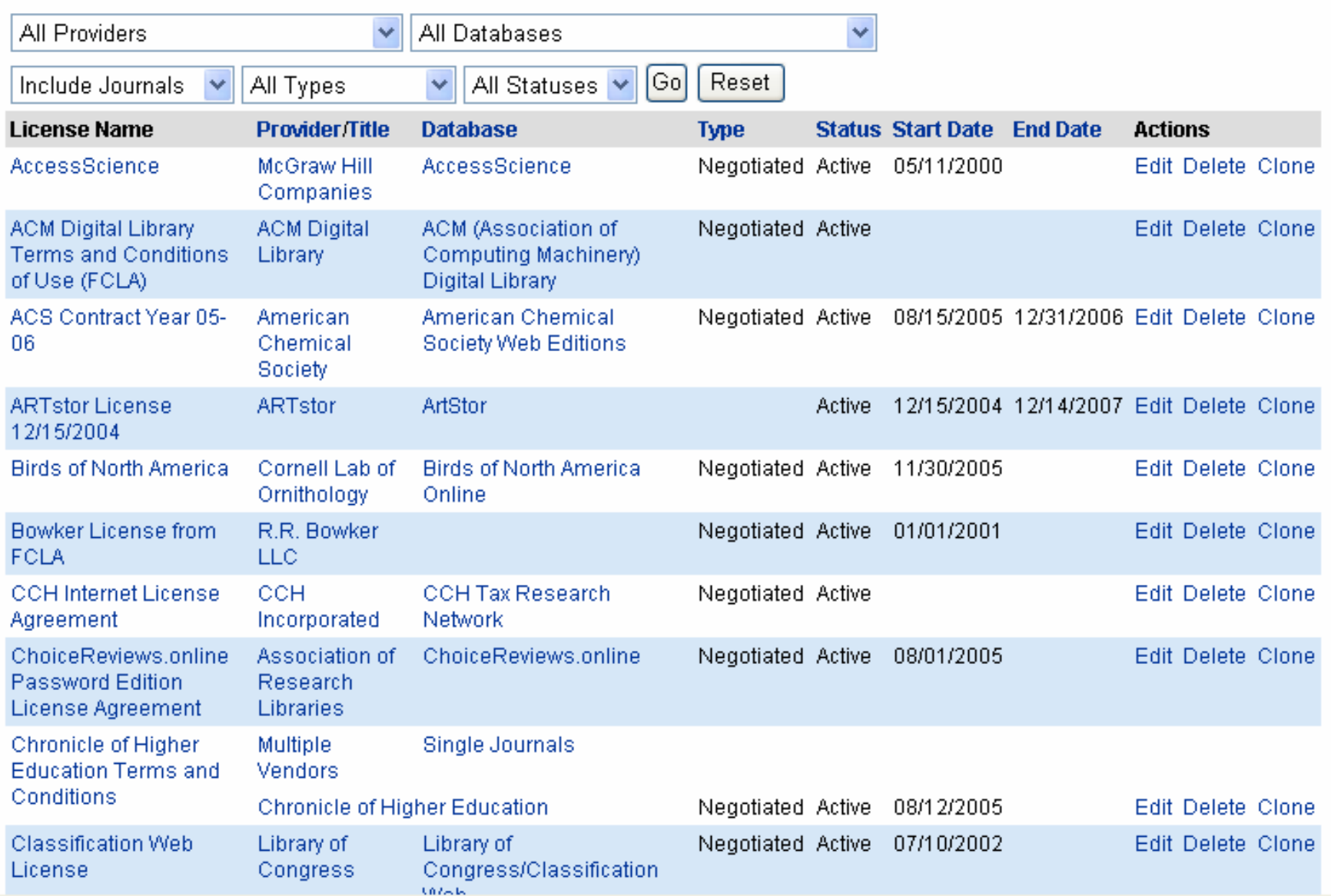

### Issues and concerns….1

- **License Manager does not provide options** for entering a new license, however, an existing license can be edited or deleted within the License Manager.
- **Information can be entered only for the** terms that are included in the License Manger.

### Issues and concerns….2

- **License Tab does not provide any** flexibility in terms of adding new licensing terms through the Menu Manager.
- Designed only for managing library and publishing industry related licenses. It can not be used for managing technical or software applications related licenses.

### Issues and concerns….3

- Notes field is restricted; insufficient character space.
- Content can not be formatted.
- No spell check application available within the License Manager. Careful review of typing mistakes is required.
	- System does not provide any option for uploading the electronic copy of the license in word format.

## References

### **• Educase**

[http://www.educause.edu/content.asp?PAGE\\_ID](http://www.educause.edu/content.asp?PAGE_ID=645&PARENT_ID=254&bhcp=1) [=645&PARENT\\_ID=254&bhcp=1](http://www.educause.edu/content.asp?PAGE_ID=645&PARENT_ID=254&bhcp=1)

- Summary of the DMYA <http://www.copyright.gov/legislation/dmca.pdf>
- **Wikipedia** [http://en.wikipedia.org/wiki/Online\\_Copyright\\_Inf](http://en.wikipedia.org/wiki/Online_Copyright_Infringement_Liability_Limitation_Act#Overview) [ringement\\_Liability\\_Limitation\\_Act#Overview](http://en.wikipedia.org/wiki/Online_Copyright_Infringement_Liability_Limitation_Act#Overview)

**• Library of Congress. Thomas** http://thomas.loc.gov/cgibin/query/F?c105:1:./temp/~c105R0U1Hi:e5714 8:

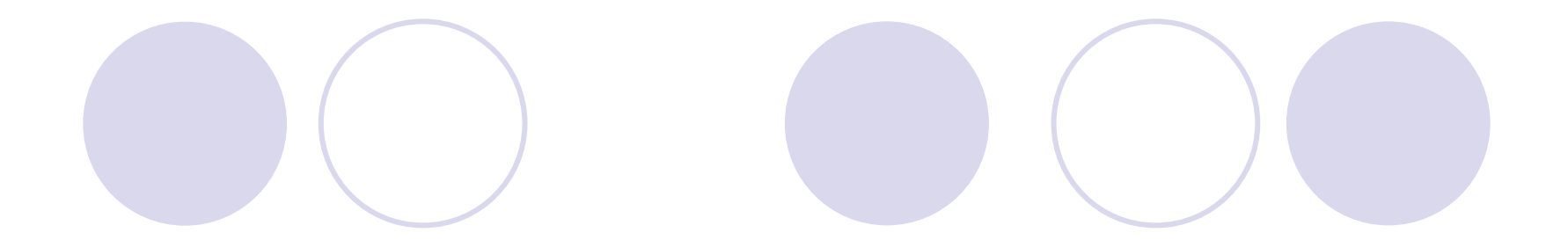

## **THANK YOU**